# Bitfari DAO Ad Yield Integration (Billboards/Invisible Ads Platform)

Register a virtual screen, select tags and locations and include a snippet of code in your app.

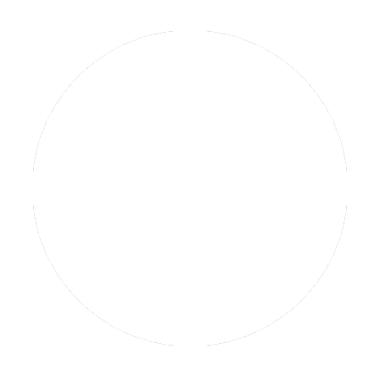

Step 1

Go to Bitfari.com and access with your STX address.

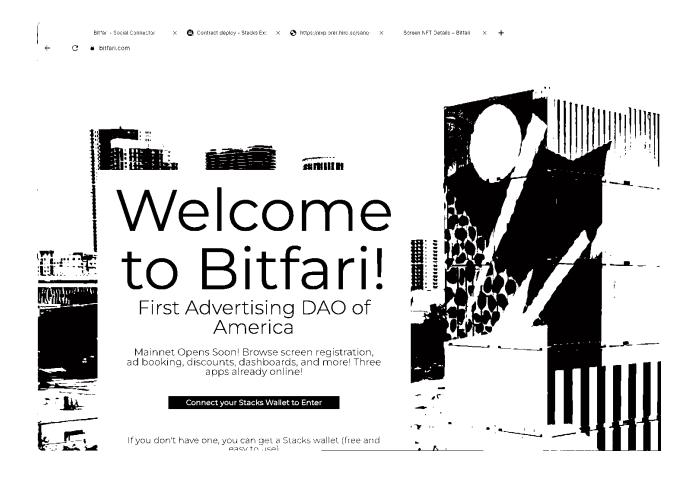

# Step 2

Click on 'Screen Registration' under digital billboards.

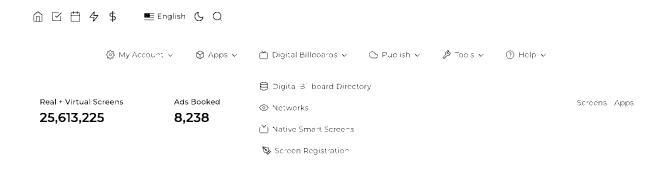

Step 3

#### Click on Sandbox in Testnet Mode

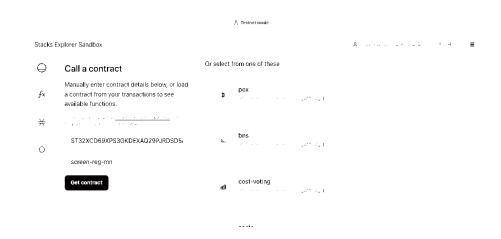

Contract in testnet: ST32XCD69XPS3GKDEXAQ29PJRDSD5AR643GY0C3Q5.screen-reg-mn

Click **Get Contract** 

# Step 4

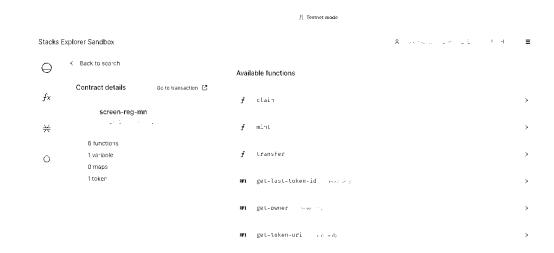

### Click Mint

# Paste your **Testnet Address** and click **Call Function**

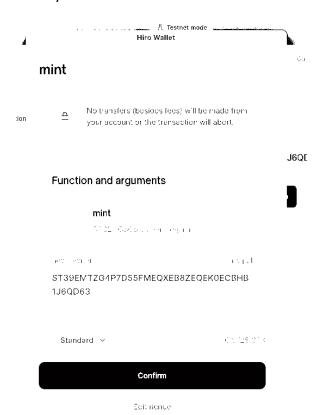

### Step 5

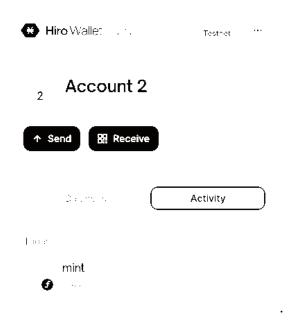

Your asset will be include in a microblock in minutes and finalized soon. You can bulk register millions of assets at no cost using this process. You only need one asset per domain but can create one for each app in your domain if needed.

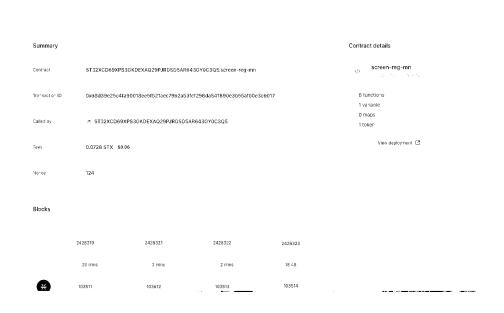

You will receive a digital screen registration NFT. This is the Web3 equivalent of a digital certificate. It allows you to earn money by showing Bitfari ads. Now we will start monetizing applications with it.